TBM

IBM Cúram Social Program Management

# Handbuch Cúram Issue Management

*Version 6.0.5*

TBM

IBM Cúram Social Program Management

# Handbuch Cúram Issue Management

*Version 6.0.5*

#### **Hinweis**

Vor Verwendung dieser Informationen und des darin beschriebenen Produkts sollten die Informationen in ["Bemerkungen"](#page-22-0) [auf Seite 13](#page-22-0) gelesen werden.

#### **Überarbeitung: 18. Mai 2013**

Diese Ausgabe bezieht sich auf IBM Cúram Social Program Management v6.0.5 und alle nachfolgenden Releases, sofern nicht anderweitig in neuen Ausgaben angegeben.

Licensed Materials - Property of IBM.

#### **© Copyright IBM Corporation 2012, 2013.**

© Cúram Software Limited. 2011. Alle Rechte vorbehalten.

# **Inhaltsverzeichnis**

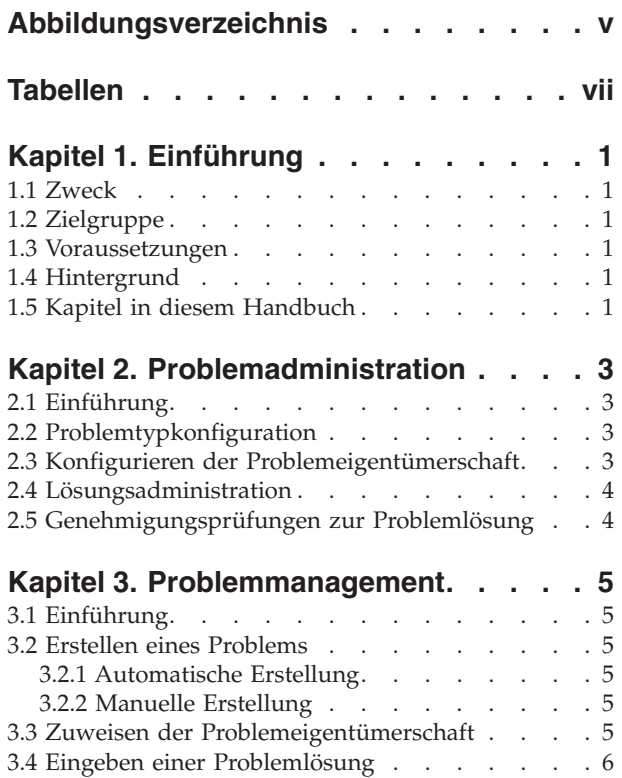

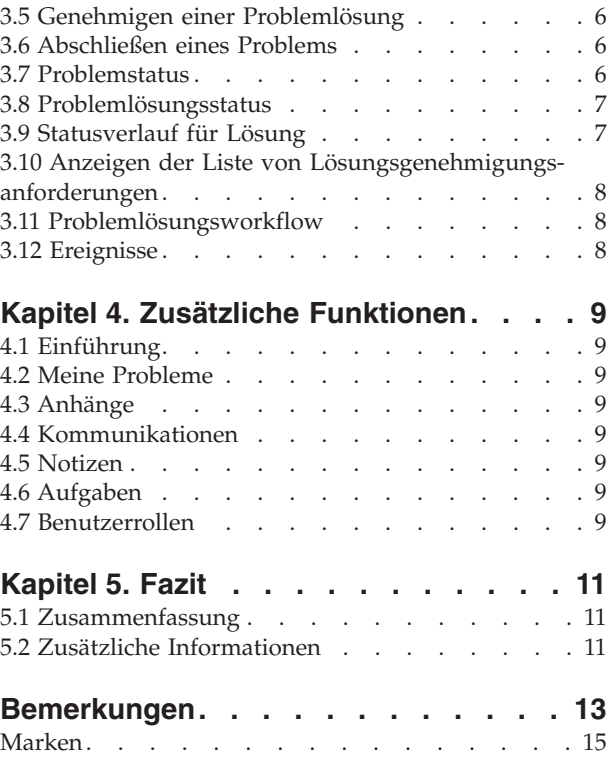

<span id="page-6-0"></span>**Abbildungsverzeichnis**

# <span id="page-8-0"></span>**Tabellen**

[1. Verarbeitungsstatus für Problem](#page-16-0) . . . . . [7](#page-16-0) 2. [Lösungsverarbeitungsstatus](#page-16-0) . . . . . . . [7](#page-16-0)

# <span id="page-10-0"></span>**Kapitel 1. Einführung**

## **1.1 Zweck**

In diesem Handbuch werden die Funktionen zur Problemverwaltung definiert, die in der Anwendung verfügbar sind. Mit diesem Handbuch werden dem Leser Grundkenntnisse über die Erstellung von Problemen vermittelt, die zu Fällen erstellt werden. Das Ziel besteht darin, Probleme zu verwalten und zu beheben, die sich bei der Feststellung der Anspruchsberechtigung ergeben.

## **1.2 Zielgruppe**

Dieses Handbuch ist für die Geschäftsanalysten Ihrer Organisation bestimmt.

## **1.3 Voraussetzungen**

Dem Leser müssen die grundlegenden Konzepte des Managements von Sozialdiensten und -behörden vertraut sein. Weiterhin sollte der Leser Erfahrung mit der Anwendung haben, insbesondere mit den Prozessen des Fallmanagements.

## **1.4 Hintergrund**

Während der Fallverarbeitung kann es erforderlich sein, dass bestimmte von einem Kunden angegebene Informationen näher untersucht werden müssen. Es können Differenzen auftreten zwischen den Angaben, die ein Anspruchsteller erhält, und der Verifizierung dieser Angaben von einem Dritten. Wenn beispielsweise der von einem Kunden angegebene Grund für die Kündigung seiner Arbeit von der Begründung seines Arbeitgebers abweicht, ist die Organisation wahrscheinlich daran interessiert, diesem Missverhältnis nachzugehen. Eine genauere Untersuchung kann auch nötig sein, wenn Fehlverhalten der Grund für die Kündigung ist.

Bei einer solchen Diskrepanz muss ein Prozess eingerichtet werden, der eine Lösung von Konflikten und eine effiziente Verwaltung des Falls ermöglicht, bei dem die Diskrepanz aufgetreten ist. Beispielsweise könnte es sinnvoll sein, dass die Organisation Zahlungen für einen Fall unterbricht, bis das Problem gelöst ist. In der Anwendung sind Lösungen zur Bewältigung solcher Diskrepanzen und verwandter Prozesse vorgesehen.

Cúram-Problemmanagement bietet einer Organisation folgende Möglichkeiten:

- v Automatisches oder manuelles Erstellen von Problemen zu einem Fall
- v Anzeigen eines Snapshots der Angaben zum Zeitpunkt der Problemerstellung sowie der aktuellen Angaben
- Verfolgen des Fortschritts von Problemen
- v Zuweisen von Prioritäten für Probleme
- Benachrichtigen und Zuweisen entsprechender Benutzer zu Problemen
- Verwalten der Problemlösung durch integrierte Workflows
- v Einlegen von Widerspruch zu Problemlösungen

### **1.5 Kapitel in diesem Handbuch**

In der folgenden Liste werden die Kapitel dieses Handbuchs beschrieben:

#### **Problemadministration**

In diesem Kapitel erhalten Sie eine Übersicht über die Aspekte von Problemen, die als Teil der Anwendungsadministration eingerichtet wurden. Dazu zählen Informationen zum Konfigurieren von Problemtypen, Problemlösungen sowie Genehmigungsprüfungen zur Problemlösung.

#### **Problemmanagement**

In diesem Kapitel wird die Verwaltung von Informationen auf Fallebene beschrieben. Dies umfasst das Erstellen von Problemen zu einem Fall, das Eingeben der Problemlösung, Genehmigen der Problemlösung und Anzeigen der Lösungsgenehmigungsanforderungen. Außerdem werden in diesem Kapitel die Workflowereignisse aufgeführt, die während der Problemverarbeitung ausgelöst wurden.

#### **Zusätzliche Funktionen**

Dieses Kapitel bietet Informationen zu den zusätzlichen Funktionen des Problemmanagements.

# <span id="page-12-0"></span>**Kapitel 2. Problemadministration**

# **2.1 Einführung**

Probleme können für Fälle erstellt werden, wenn im Rahmen der Systemadministration Probleminformationen konfiguriert wurden. Wird für einen Fall ein Problem erstellt, übernimmt dieses die vorkonfigurierten Informationen.

Dieses Kapitel bietet eine Übersicht über die Probleminformationen, die zum Erstellen von Problemen zu Fällen konfiguriert werden müssen. Folgende Themen werden in diesem Kapitel behandelt:

- Problemtypkonfiguration
- Lösungsadministration
- v Genehmigungsprüfungen zur Problemlösung

## **2.2 Problemtypkonfiguration**

Problemtypen sind die Vorlagen, auf denen die zu Fällen erstellten Probleme basieren. Für jeden Problemtyp werden bei der Systemadministration allgemeine Informationen festgelegt. Diese Informationen werden dann für die Probleme, die für einzelne Fälle eingerichtet werden, übernommen.

Für jedes Problem wird ein eindeutiger Problemtyp angegeben. Der Name des Problemtyps könnte beispielsweise den Angabentyp beschreiben, auf den sich das Problem bezieht. Zum Beispiel "Einkommen aus nicht selbständiger Arbeit".

Anschließend legt der Systemadministrator die Datumseinstellungen fest. Mit diesen wird der Zeitraum definiert, für den die Problemdetails gültig sind. Zu den Datumseinstellungen gehören ein Start- und ein Enddatum. Diese Einstellungen sind wichtig, weil ein Problem nicht für einen Fall erstellt werden kann, wenn der Gültigkeitszeitraum dieses Problems noch nicht begonnen oder bereits geendet hat.

Die Priorität des Problemtyps kann konfiguriert werden. Durch die Priorität wird den für diesen Problemtyp erstellten Problemen eine bestimmte Wichtigkeit zugewiesen.

Für ein Problem kann eine Startseite angegeben werden. Durch die Einstellung der Startseite des Problems ist der Name der Seite festgelegt, die beim Anzeigen der Problemdetails für Fälle im Zusammenhang mit diesem Problem verwendet wird.

Mit jedem konfigurierten Problemtyp kann ein Workflowereignis verknüpft werden. Ein Benutzer kann die Klasse sowie den Typ des Workflowereignisses angeben, das beim Erstellen dieses Problemtyps ausgelöst werden soll. So könnte ein Zahlungsunterbrechungsereignis ausgelöst werden, wenn ein auf diesem Typ basiertes Problem erstellt wird.

## **2.3 Konfigurieren der Problemeigentümerschaft**

Es gibt eine Einstellung für die Strategie in Bezug auf die Problemeigentümerschaft, mit der ein Administrator eine Eigentumsstrategie für Probleme anhand eines bestimmten Typs, der einen Workflow verwendet, definieren kann. Für das Problemeigentum gilt Ähnliches wie für das Falleigentum. Wenn für einen Problemtyp eine Eigentumsstrategie angegeben wurde, wird mit dieser Einstellung definiert, wie der erste Falleigentümer des Problems bestimmt werden soll. Die Standardstrategie für das Problemeigentum kann in einer Organisation abhängig von den jeweiligen Anforderungen außer Kraft gesetzt werden. Auf diese Weise kann als Eigentümer ein beliebiger Benutzer, eine Organisationseinheit, eine Position oder ein Gruppenpostfach eingesetzt werden.

## <span id="page-13-0"></span>**2.4 Lösungsadministration**

Lösungen für Probleme werden im Rahmen der Systemadministration konfiguriert. Diese Lösungen können dann von einem Fallbearbeiter zu einem Problem eingegeben werden. Es können beliebig viele Lösungen konfiguriert werden. Beispiele für Lösungen sind "Kunden zustimmen" oder "Arbeitgeber zustimmen".

Die einzelnen Lösungen werden als auswählbarer Codetabellenwert konfiguriert und verfügen evtl. über ein verknüpftes Workflowereignis, das ausgelöst wird, wenn die Lösung zu einem Problem eingegeben wird. Mit Workflowereignissen wird eine bestimmte Fallverarbeitungsfunktion ausgelöst. Beispiel: Wird die Lösung "Kunden zustimmen" für ein Problem eingegeben, kann ein Workflowereignis ausgelöst werden, durch das die Zahlungsunterbrechung für den zugehörigen Fall aufgehoben wird.

## **2.5 Genehmigungsprüfungen zur Problemlösung**

Mit der Genehmigungsprüfung zur Problemlösung wird festgestellt, ob eine Problemlösung manuell oder automatisch genehmigt wird.

Genehmigungsprüfungen zur Problemlösung können für einen Problemtyp, eine Organisationseinheit oder einen Benutzer definiert werden. Durch das Festlegen von Genehmigungsprüfungen auf Benutzerebene wird die Lösung für Probleme verwaltet, die Benutzern zugewiesen sind. Wenn Genehmigungsprüfungen auf Organisationsebene festgelegt werden, wird die Lösung für Probleme für alle Benutzer verwaltet, die Positionen in dieser Organisationseinheit zugewiesen sind. Werden Genehmigungsprüfungen auf Ebene der Problemkonfiguration festgelegt, werden Lösungen für alle Probleme auf Basis dieser Problemkonfiguration (für alle Benutzer) verwaltet.

Beim Festlegen von Genehmigungsprüfungen zur Problemlösung auf Ebene der Organisationseinheit und des Benutzers muss angegeben werden, ob eine Genehmigungsprüfung für ein einzelnes Problem oder für alle Probleme durchgeführt werden soll.

Wird eine Problemlösung von einem Benutzer zur Genehmigung übermittelt, überprüft das System zunächst die Informationen im Zusammenhang mit der Genehmigungsprüfung zur Problemlösung. Sind auf Benutzerebene keine Genehmigungsprüfungen zur Problemlösung vorhanden, sucht das System nach Genehmigungsprüfungen zur Problemlösung für die Organisationseinheit, der der Benutzer angehört. Sind für die Organisationseinheit keine Genehmigungsprüfungen zur Problemlösung vorhanden, überprüft das System die Genehmigungsprüfungen zur Problemlösung auf Ebene der Problemkonfiguration.

# <span id="page-14-0"></span>**Kapitel 3. Problemmanagement**

# **3.1 Einführung**

Probleme werden für jeden einzelnen Fall verwaltet. Bei den auf Fallebene verwalteten Problemen handelt es sich um Instanzen der Problemtypen, die für bestimmte Fälle gelten. Je nach Bedarf können für einen Fall mehrere Probleme eingerichtet werden. In diesem Kapitel wird das Erstellen und Verwalten von Problemen auf Fallebene beschrieben. Darüber hinaus werden die Problemprozesse erläutert, durch die Workflowereignisse ausgelöst werden.

## **3.2 Erstellen eines Problems**

Probleme werden zwecks Verwaltung fallbezogener Probleme oder Fragen erstellt, auf die Fallbearbeiter im Rahmen ihrer Tätigkeit gestoßen sind. Probleme können auch erstellt werden, um Diskrepanzen bei Angaben zu verwalten, die bei der Regelverarbeitung aufgetreten sind. Ein Problem kann entweder manuell von Benutzern oder automatisch vom System erstellt werden.

## **3.2.1 Automatische Erstellung**

Probleme werden normalerweise während der Fallverarbeitung erstellt, wenn Diskrepanzen zwischen zwei Angaben aufgetreten sind. Je nach den von der Organisation ermittelten Umständen bietet die Anwendung die Möglichkeit der automatischen Problemerstellung.

## **3.2.2 Manuelle Erstellung**

Ein Problem kann manuell erstellt werden. Bei der Problemerstellung wird der Angabentyp ermittelt, auf den sich das Problem bezieht, z. B. "Beschäftigungsangaben", sowie der Problemtyp, auf den sich die Angaben beziehen, z. B. "Einkommen aus nicht selbständiger Arbeit".

Während der Problemerstellung gibt der Benutzer an, welche Angaben das Problem verursacht haben. Das System speichert automatisch einen Snapshot dieser Angaben und verknüpft ihn mit dem Problem. Der Snapshot ist eine genaue Abbildung der ursprünglichen Angaben zum Zeitpunkt ihrer Erstellung. Er kann nicht geändert werden. Das System verknüpft den Snapshot und die aktuellen Angaben mit dem Problem. Die aktuellen Angaben sind die Angaben für den Fall im aktuellen Status, d. h. die geänderten Angaben.

Der Benutzer gibt außerdem das Start- und Enddatum für das Problem sowie die Priorität an. Das Startdatum gibt den Tag an, an dem das Problem erkannt wurde. Die Priorität des Problems wird von dem Problemtyp übernommen, der mit dem Problem verknüpft ist. Benutzer können die Priorität für jedes Problem einzeln ändern.

## **3.3 Zuweisen der Problemeigentümerschaft**

In der Anwendung wird eine Beispielstrategie für Problemeigentum bereitgestellt, die bei Bedarf von der Behörde außer Kraft gesetzt werden kann. Bei der Erstellung eines Problems legt das System automatisch den Falleigentümer des Falls, in dem das Problem erstellt wurde, als ersten Eigentümer fest. Das Problemeigentum ist übertragbar. Beim Eigentümer eines Problems kann es sich um einen Benutzer oder eine Organisationsgruppe handeln, z. B. eine Organisationseinheit, eine Position oder ein Gruppenpostfach. Wenn als Problemeigentümer eine Organisationseinheit, ein Gruppenpostfach oder eine Position festgelegt wird, kann jeder Benutzer, der Mitglied dieser Organisationsgruppe ist, das Problem weiterbearbeiten. Die Behörde kann aber gemäß ihrer speziellen Anforderungen eine eigene Strategie für die Problemeigentümerschaft konfigurieren. Weitere Informationen zum Konfigurieren der Problemeigentümerschaft enthält [2.3, "Konfigurieren der Problemeigentümerschaft", auf Seite 3.](#page-12-0)

## <span id="page-15-0"></span>**3.4 Eingeben einer Problemlösung**

Ein Problem kann erst gelöst werden, wenn eine Lösung dafür eingegeben wurde. Nachdem ein Fallbearbeiter das Problem geprüft hat, gibt er eine Lösung ein. Die Lösung stellt die Fallbeurteilung des Fallbearbeiters zu den Angaben dar, die beim Feststellen der Anspruchsberechtigung des Kunden verwendet werden. So gibt die Lösung "Kunden zustimmen" an, dass die vom Kunden vorgelegten Angaben verwendet werden sollen, und nicht die Angaben von Dritten.

Die Lösungen, die eingegeben werden können, werden von den bei der Systemadministration für diesen Problemtyp konfigurierten Lösungen übernommen. Auch die mit der Lösungskonfiguration verknüpften Workflowereignisse werden ausgelöst, wenn diese Lösung zu einem Problem eingegeben wird. Beispiel: Ein Workflowereignis zum Aufheben der Zahlungsunterbrechung wird automatisch ausgelöst, wenn für das Problem eine mit diesem Ereignis verknüpfte Lösung eingegeben wird.

### **3.5 Genehmigen einer Problemlösung**

Eine Problemlösung muss genehmigt werden. Diese Phase dient zur Überprüfung, ob die für ein Problem eingegebene Lösung korrekt ist. In dieser Phase wird eine Problemlösung zur Genehmigung übermittelt und entweder genehmigt oder abgelehnt. Es wird ein Workflow ausgelöst, für den der Fall-Supervisor die Problemlösung genehmigen oder ablehnen muss. Weitere Informationen enthält [3.11,](#page-17-0) ["Problemlösungsworkflow", auf Seite 8.](#page-17-0)

Der Fallbearbeiter übermittelt eine Problemlösung zur Genehmigung. Anschließend wird die Problemlösung vom Fall-Supervisor genehmigt oder abgelehnt. Wenn das Sicherheitsprofil des Fallbearbeiters Rechte zum Genehmigen der Lösung umfasst oder wenn der Fall-Supervisor die Problemlösung übermittelt, wird die Lösung automatisch genehmigt.

Zur Genehmigung übermittelte Problemlösungen haben den Status "Übermittelt"; genehmigte Problemlösungen haben den Status "Genehmigt".

Wird die Problemlösung abgelehnt, muss sie zum Fortfahren erneut übermittelt werden.

Das Problem wird automatisch vom System abgeschlossen, sobald die Problemlösung genehmigt wurde.

## **3.6 Abschließen eines Problems**

Ein Problem wird automatisch vom System abgeschlossen, sobald die Lösung genehmigt wurde. Ein Problem kann außerdem jederzeit manuell abgeschlossen werden. Beispielsweise kann ein Benutzer ein Problem abschließen, wenn die Angaben, die zu diesem Problem geführt haben, nach dem Öffnen des Problems korrigiert wurden.

Wird ein Problem manuell abgeschlossen, wird der Grund für den Abschluss des Problems angegeben. Ist der Benutzer, der das Problem abschließt, nicht der Falleigentümer des zugehörigen Falls, wird der relevante Falleigentümer mit einer Benachrichtigung über den Abschluss des Problems informiert.

Nachdem ein Problem abgeschlossen wurde, können die Abschlussdetails von einem Systembenutzer geändert werden.

#### **3.7 Problemstatus**

Jedes für einen Fall erstellte Problem hat einen Status, der seinen Fortschritt beschreibt. Es gibt drei Problemstatus: "Offen", "Abgeschlossen" und "Abgebrochen". Die Status ändern sich während der Problemverarbeitung.

In der folgenden Tabelle werden die einzelnen Problemstatus beschrieben:

#### <span id="page-16-0"></span>*Tabelle 1. Verarbeitungsstatus für Problem*.

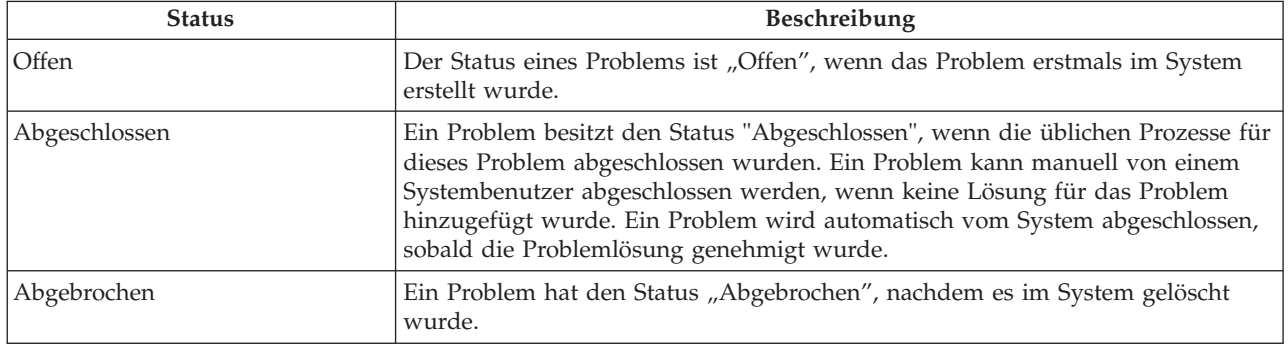

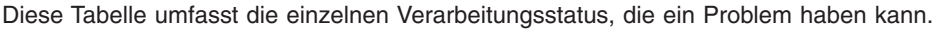

#### **3.8 Problemlösungsstatus**

Jede für ein Problem erstellte Lösung hat einen Status, der den Fortschritt beschreibt. Man unterscheidet zwischen vier Lösungsstatus: "In Bearbeitung", "Übermittelt", "Genehmigt" und "Abgelehnt". Die Status ändern sich während der Problemverarbeitung.

In der folgenden Tabelle werden die einzelnen Lösungsstatus beschrieben:

*Tabelle 2. Lösungsverarbeitungsstatus*.

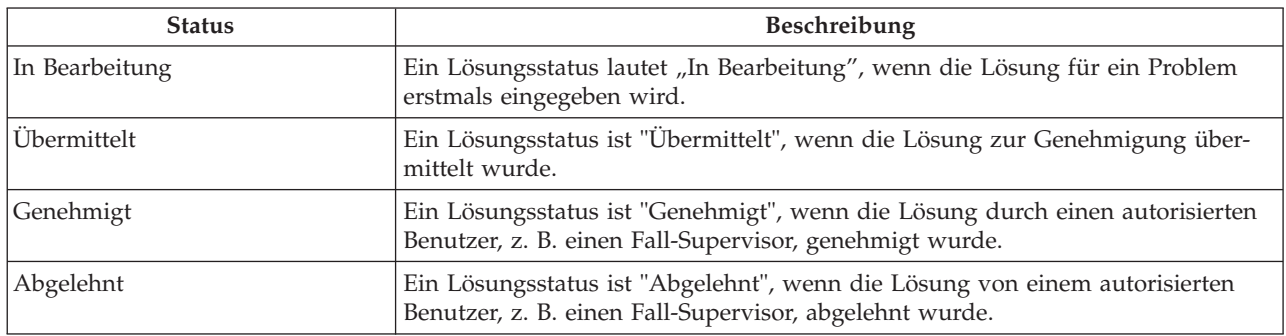

Diese Tabelle enthält die einzelnen Verarbeitungsstatus, die eine Lösung haben kann.

#### **3.9 Statusverlauf für Lösung**

Für jede Problemlösung wird automatisch ein Statusverlauf für die Lösung gepflegt. Der Statusverlauf für die Lösung erfasst Details zu jeder Änderung des Lösungsstatus, die das Problem während seines Bestehens durchläuft. Der Statusverlauf für die Lösung wird automatisch aktualisiert, wenn ein Benutzer eine Lösung für ein Problem eingibt, eine Lösung zur Genehmigung übermittelt oder eine Lösung genehmigt bzw. ablehnt.

Sobald das System eine Verarbeitungsinstanz für eine Lösung erkennt, wird die Lösung zum Verlauf hinzugefügt. Im Verlauf wird ein Datensatz mit der Lösung, dem Lösungsstatus und dem Gültigkeitsdatum angezeigt. Durch das Gültigkeitsdatum kann der Benutzer die Dauer der einzelnen Status ermitteln.

Der Statusverlauf für die Lösung ermöglicht einem Benutzer, den Fortschritt einer Lösung von der Erstellung bis zur Genehmigung zu verfolgen.

## <span id="page-17-0"></span>**3.10 Anzeigen der Liste von Lösungsgenehmigungsanforderungen**

Bei jedem Übermitteln einer Lösung zur Genehmigung durch einen Fallbearbeiter wird automatisch eine Lösungsgenehmigungsanforderung in der entsprechenden Liste erfasst. Die Liste zeigt den Namen des Benutzers, der die Lösungsgenehmigung angefordert hat, sowie das Datum, an dem die Anforderung gestellt wurde. Wird vom System ermittelt, dass die Lösung automatisch genehmigt werden soll, wird das Datum der Genehmigungsentscheidung auf das aktuelle Datum gesetzt, und der Lösungsstatus wird angezeigt. Wenn die Lösung manuell genehmigt werden soll, wird das Datum der Genehmigungsentscheidung auf das aktuelle Datum gesetzt, und der Name des derzeit angemeldeten Benutzers wird angezeigt. Wenn der Benutzer die Genehmigungsanforderung ablehnt, werden auch der Ablehnungsgrund sowie Kommentare zur Ablehnung angezeigt.

## **3.11 Problemlösungsworkflow**

Sobald ein Fallbearbeiter eine Problemlösung zur Genehmigung übermittelt, erstellt das System automatisch eine Aufgabe, durch die der Fall-Supervisor zum Genehmigen der Lösung aufgefordert wird. Nach Genehmigung der Lösung wird der Fallbearbeiter mit einer Benachrichtigung über das Ergebnis der Genehmigungsanforderung informiert.

## **3.12 Ereignisse**

Für jedes Ereignis gibt es einen Ereigniskalender. Jeder Kalender zeigt den Namen und das Datum des Ereignisses im entsprechenden Datumseintrag an. Für jedes Problem werden vom System automatisch Ereignisse erstellt. Diese werden im Problemkalender angezeigt.

Das System erstellt bei der Verarbeitung bestimmter Probleme automatisch eine Reihe von Ereignissen. Dabei handelt es sich um folgende Ereignisse:

#### **Problem offen**

Das Ereignis "Problem offen" wird erfasst, wenn ein Problem erstellt wird.

#### **Lösung übermittelt**

Das Ereignis "Lösung übermittelt" wird erfasst, wenn eine Lösung zur Genehmigung übermittelt wird.

#### **Lösung genehmigt**

Das Ereignis "Lösung genehmigt" wird erfasst, wenn eine Lösung genehmigt wird.

#### **Lösung abgelehnt**

Das Ereignis "Lösung abgelehnt" wird für das Datum erfasst, an dem eine Lösung abgelehnt wird.

#### **Problem abgeschlossen**

Das Ereignis "Problem abgeschlossen" wird für das Datum erfasst, an dem das Problem abgeschlossen wird.

# <span id="page-18-0"></span>**Kapitel 4. Zusätzliche Funktionen**

# **4.1 Einführung**

Für Probleme stehen zudem die folgenden zusätzlichen Funktionen zur Verfügung. Diese werden in den Kernfunktionen der Anwendung modelliert.

## **4.2 Meine Probleme**

Das System pflegt automatisch eine Liste von Problemen. Auf der Seite mit der Problemliste können Benutzer eine Liste aller Probleme zu einem Fall anzeigen.

# **4.3 Anhänge**

Ein Anhang ist eine ergänzende Datei, z. B. ein Textdokument, das an ein Problem angefügt wird. Die Organisation kann eingescannte Dokumente, z. B. Geburtsurkunden oder Datensätze zur Beschäftigung, als Anhang hinzufügen, um Informationen über ein Problem zur Verfügung zu stellen. Es werden verschiedene Dateitypen wie MicrosoftWord, MicrosoftExcel und PDF unterstützt. Wenn die Datei an das Problem angefügt wurde, können auch andere Systembenutzer, die über die entsprechenden Sicherheitsberechtigungen verfügen, darauf zugreifen.

# **4.4 Kommunikationen**

Unter Kommunikationen versteht man die Korrespondenz mit oder von der Organisation. Alle Kommunikationen, die aus einer Kommunikationslistenseite innerhalb eines Falls erstellt wurden, beziehen sich automatisch auf diesen Fall. Kommunikationen können Papierform haben oder per Telefon bzw. E-Mail erfolgen. Die Kommunikationsfunktion kann in Microsoft Word-Vorlagen, XSL-Vorlagen oder E-Mail-Server eingebunden werden. Eine Kommunikation kann für ein Fallmitglied erfasst werden, dessen Angaben die Ursache für ein Problem sind. Weitere Informationen enthält das Cúram-Kommunikationshandbuch.

## **4.5 Notizen**

Notizen werden verwendet, um weitere Informationen hinsichtlich eines Problems bereitzustellen. Eine Notiz wird als Freitext eingegeben. Für Notizen kann eine Priorität zugewiesen und eine Vertraulichkeitsstufe eingerichtet werden, sodass die Notiz nur von bestimmten Benutzern aufgerufen werden kann. Notizen können nach dem Erstellen im System nicht mehr überschrieben werden. Wenn eine Notiz geändert wird, wird ein Notizenverlauf im System erstellt, in dem die jeweilige Version der Notiz, die Uhrzeit und das Datum der Notizeingabe im System sowie der Benutzer, der die Änderungen vorgenommen hat, enthalten sind. Eine Notiz wird automatisch erstellt, wenn ein Problem geschlossen wird.

# **4.6 Aufgaben**

## **4.7 Benutzerrollen**

In einer Benutzerrolle wird ein Benutzer angegeben, dem die Zuständigkeit für ein Problem zugewiesen wurde. Es gibt zwei Typen von Benutzerrollen: die Rolle des Falleigentümers und die Rolle des Fall-Supervisors. In der Falleigentümerrolle wird der Benutzer angegeben, dem die Zuständigkeit für ein Problem zugewiesen wurde. In einer Supervisor-Rolle wird der Benutzer angegeben, der die Verwaltung eines Problems beaufsichtigt.

# <span id="page-20-0"></span>**Kapitel 5. Fazit**

#### **5.1 Zusammenfassung**

Nachfolgend sind die wichtigsten Konzepte aus diesem Handbuch zusammengefasst:

- v Probleme werden erstellt, um bei der Feststellung der Anspruchsberechtigung Probleme im Zusammenhang mit Fällen zu verwalten und zu beheben.
- v Problemtypen werden im Rahmen der Systemadministration eingerichtet und können mit Angabentypen und Workflowereignissen verknüpft werden. Mit diesen Problemtypen werden im Cúram-Fallmanager benutzerdefinierte Probleme für die Fälle einer Person erstellt.
- v Der Fortschritt des Problemtyps wird verfolgt, angefangen bei der Problemerstellung über die Eingabe einer Lösung für das Problem, die Genehmigung der Lösung bis zum Abschluss des Problems.

### **5.2 Zusätzliche Informationen**

Dieses Handbuch ergänzt die Informationen in den Haupt-Geschäftshandbüchern. Hierbei handelt es sich um folgende Handbücher:

#### **Cúram-Handbuch zur Verwaltung integrierter Fälle**

In diesem Handbuch werden die grundlegenden Konzepte der Fallverarbeitung beschrieben.

#### **Cúram-Handbuch zu Beteiligten**

In diesem Handbuch werden die grundlegenden Konzepte der Funktionen für Beteiligte beschrieben.

#### **Cúram-Handbuch zu Leistungsempfängern**

In diesem Handbuch werden die grundlegenden Konzepte der Funktionen für Leistungsempfänger beschrieben.

#### **Handbuch zu Cúram Financials**

In diesem Handbuch werden die grundlegenden Konzepte der Finanzverarbeitung beschrieben.

#### **Cúram-Kommunikationshandbuch**

In diesem Handbuch werden die grundlegenden Konzepte der Kommunikationsverwaltung beschrieben.

#### **Übersichtshandbuch zu Cúram Workflow**

Dieses Handbuch bietet eine Übersicht über Workflows.

#### **Handbuch zu Cúram Service Planning**

Dieses Handbuch bietet eine Übersicht über Cúram Service Planning.

#### **Cúram-Handbuch zum Verifizierungsmodul**

Dieses Handbuch bietet eine Übersicht über das Verifizierungsmodul von Cúram (Cúram Verification).

#### **Handbuch zu Cúram Evidence**

In diesem Handbuch werden die grundlegenden Konzepte der Angabenfunktionen beschrieben.

# <span id="page-22-0"></span>**Bemerkungen**

Die vorliegenden Informationen wurden für Produkte und Services entwickelt, die auf dem deutschen Markt angeboten werden. Möglicherweise bietet IBM die in dieser Dokumentation beschriebenen Produkte, Services oder Funktionen in anderen Ländern nicht an. Informationen über die gegenwärtig im jeweiligen Land verfügbaren Produkte und Services sind beim zuständigen IBM Ansprechpartner erhältlich. Hinweise auf IBM-Lizenzprogramme oder andere IBM Produkte bedeuten nicht, dass nur Programme, Produkte oder Services von IBM verwendet werden können. Anstelle der IBM Produkte, Programme oder Services können auch andere, ihnen äquivalente Produkte, Programme oder Services verwendet werden, solange diese keine gewerblichen oder anderen Schutzrechte von IBM verletzen. Die Verantwortung für den Betrieb von Produkten, Programmen und Services anderer Anbieter liegt beim Kunden. Für die in diesem Handbuch beschriebenen Erzeugnisse und Verfahren kann es IBM Patente oder Patentanmeldungen geben. Mit der Auslieferung dieses Handbuchs ist keine Lizenzierung dieser Patente verbunden. Lizenzanforderungen sind schriftlich an folgende Adresse zu richten (Anfragen an diese Adresse müssen auf Englisch formuliert werden):

IBM Director of Licensing

IBM Europe, Middle East & Africa

Tour Descartes

2, avenue Gambetta

92066 Paris La Defense

France

Trotz sorgfältiger Bearbeitung können technische Ungenauigkeiten oder Druckfehler in dieser Veröffentlichung nicht ausgeschlossen werden.

Die hier enthaltenen Informationen werden in regelmäßigen Zeitabständen aktualisiert und als Neuausgabe veröffentlicht. IBM kann ohne weitere Mitteilung jederzeit Verbesserungen und/oder Änderungen an den in dieser Veröffentlichung beschriebenen Produkten und/oder Programmen vornehmen. Verweise in diesen Informationen auf Websites anderer Anbieter werden lediglich als Service für den Kunden bereitgestellt und stellen keinerlei Billigung des Inhalts dieser Websites dar.

Das über diese Websites verfügbare Material ist nicht Bestandteil des Materials für dieses IBM Produkt. Die Verwendung dieser Websites geschieht auf eigene Verantwortung.

Werden an IBM Informationen eingesandt, können diese beliebig verwendet werden, ohne dass eine Verpflichtung gegenüber dem Einsender entsteht. Lizenznehmer des Programms, die Informationen zu diesem Produkt wünschen mit der Zielsetzung: (i) den Austausch von Informationen zwischen unabhängig voneinander erstellten Programmen und anderen Programmen (einschließlich des vorliegenden Programms) sowie (ii) die gemeinsame Nutzung der ausgetauschten Informationen zu ermöglichen, wenden sich an folgende Adresse:

IBM Corporation

Dept F6, Bldg 1

294 Route 100

Somers NY 10589-3216

U.S.A.

Die Bereitstellung dieser Informationen kann unter Umständen von bestimmten Bedingungen - in einigen Fällen auch von der Zahlung einer Gebühr - abhängig sein.

Die Bereitstellung des in diesem Dokument beschriebenen Lizenzprogramms sowie des zugehörigen Lizenzmaterials erfolgt auf der Basis der IBM Rahmenvereinbarung bzw. der Allgemeinen Geschäftsbedingungen von IBM, der IBM Internationalen Nutzungsbedingungen für Programmpakete oder einer äquivalenten Vereinbarung.

Alle in diesem Dokument enthaltenen Leistungsdaten stammen aus einer kontrollierten Umgebung. Die Ergebnisse, die in anderen Betriebsumgebungen erzielt werden, können daher erheblich von den hier erzielten Ergebnissen abweichen. Einige Daten stammen möglicherweise von Systemen, deren Entwicklung noch nicht abgeschlossen ist. Eine Gewährleistung, dass diese Daten auch in allgemein verfügbaren Systemen erzielt werden, kann nicht gegeben werden. Darüber hinaus wurden einige Daten unter Umständen durch Extrapolation berechnet. Die tatsächlichen Ergebnisse können davon abweichen. Benutzer dieses Dokuments sollten die entsprechenden Daten in ihrer spezifischen Umgebung prüfen.

Alle Informationen zu Produkten anderer Anbieter stammen von den Anbietern der aufgeführten Produkte, deren veröffentlichten Ankündigungen oder anderen allgemein verfügbaren Quellen.

IBM hat diese Produkte nicht getestet und kann daher keine Aussagen zu Leistung, Kompatibilität oder anderen Merkmalen machen. Fragen zu den Leistungsmerkmalen von Produkten anderer Anbieter sind an den jeweiligen Anbieter zu richten.

Aussagen über Pläne und Absichten von IBM unterliegen Änderungen oder können zurückgenommen werden und repräsentieren nur die Ziele von IBM.

Alle von IBM angegebenen Preise sind empfohlene Richtpreise und können jederzeit ohne weitere Mitteilung geändert werden. Händlerpreise können u. U. von den hier genannten Preisen abweichen.

Diese Veröffentlichung dient nur zu Planungszwecken. Die in dieser Veröffentlichung enthaltenen Informationen können geändert werden, bevor die beschriebenen Produkte verfügbar sind.

Diese Veröffentlichung enthält Beispiele für Daten und Berichte des alltäglichen Geschäftsablaufs. Sie sollen nur die Funktionen des Lizenzprogramms illustrieren und können Namen von Personen, Firmen, Marken oder Produkten enthalten. Alle diese Namen sind frei erfunden; Ähnlichkeiten mit tatsächlichen Namen und Adressen sind rein zufällig.

#### COPYRIGHTLIZENZ:

Diese Veröffentlichung enthält Musteranwendungsprogramme, die in Quellensprache geschrieben sind und Programmiertechniken in verschiedenen Betriebsumgebungen veranschaulichen. Sie dürfen diese Musterprogramme kostenlos kopieren, ändern und verteilen, wenn dies zu dem Zweck geschieht, Anwendungsprogramme zu entwickeln, zu verwenden, zu vermarkten oder zu verteilen, die mit der Anwendungsprogrammierschnittstelle für die Betriebsumgebung konform sind, für die diese Musterprogramme geschrieben werden. Diese Beispiele wurden nicht unter allen denkbaren Bedingungen getestet. IBM kann daher die Zuverlässigkeit, Wartungsfreundlichkeit oder Funktion dieser Programm nicht garantieren oder implizieren. Die Musterprogramme werden "WIE BESEHEN", ohne Gewährleistung jeglicher Art bereitgestellt. IBM übernimmt keine Haftung für Schäden, die durch Ihre Verwendung der Musterprogramme entstehen.

Kopien oder Teile der Musterprogramme bzw. daraus abgeleiteter Code müssen folgenden Copyrightvermerk beinhalten:

<span id="page-24-0"></span>© (Name Ihres Unternehmens) (Jahr). Teile des vorliegenden Codes wurden aus Musterprogrammen der IBM Corp. abgeleitet.

© Copyright IBM Corp. \_Jahreszahl oder Jahreszahlen eingeben\_. Alle Rechte vorbehalten.

Wird dieses Buch als Softcopy (Book) angezeigt, erscheinen keine Fotografien oder Farbabbildungen.

#### **Marken**

IBM, das IBM Logo und ibm.com sind Marken oder eingetragene Marken der International Business Machines Corporation.Weitere Produkt- und Servicenamen können Marken von IBM oder anderen Unternehmen sein. Weitere Produkt- und Servicenamen können Marken von IBM oder anderen Unternehmen sein. Eine aktuelle Liste der IBM Marken finden Sie auf der Webseite "Copyright and trademark information" unter [http://www.ibm.com/legal/us/en/copytrade.shtml.](http://www.ibm.com/legal/us/en/copytrade.shtml)

Adobe, das Adobe-Logo und Portable Document Format (PDF) sind Marken oder eingetragene Marken der Adobe Systems Incorporated in den USA und/oder anderen Ländern.

Microsoft, Word und Excel sind Marken der Microsoft Corporation in den USA und/oder anderen Ländern.

Andere Namen können Marken der jeweiligen Rechtsinhaber sein. Weitere Firmen-, Produkt- und Servicenamen können Marken oder Servicemarken anderer Unternehmen sein.

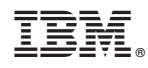

Gedruckt in Deutschland